## ECE574: Cluster Computing – Homework 3 Convolution

## Due: Thursday 1 October 2014, 3:30PM

### 1. Background

- In this homework we will create some single-threaded convolution code, as is done in image processing workloads.
- In a 2D convolution, there is a matrix, often 3x3, that is applied to every pixel in the image. The center of the matrix is applied to the pixel of interest from the input matrix and the surrounding pixels are added together and used to calculate the equivalent value for the pixel in the output matrix.

For example, with a convolution matrix of  $\left[$  $\mathbf{I}$  $\begin{bmatrix} 0 & -1 & 0 \\ -1 & 5 & -1 \\ 0 & -1 & 0 \end{bmatrix}$ and pixel values  $\begin{array}{cc} e & f & g & h \\ i & i & k & 1 \end{array}$ a b c d i j k l m n o p if we want to apply the convolution to pixel f, the resulting output pixel would end up being  $out[1][1] = 0 * a + -1 * b + 0 * c + -1 * e + 5 * f + -1 * g + 0 * i + -1 * j + 0 * k$ 

• The provided code uses libjpeg to load an image into memory. It loads a 24-bit color image, meaning each pixel is represented by 3-bytes, one each for red, green and blue as shown in Figure [1a.](#page-0-0) When doing a convolution, you can treat each color individually. Also these are 8-bit values, so you may need to saturate the result (i.e. make sure the result is not less than 0 or greater than 255). Also recall than in C multi-dimensional arrays are equivalent to one big 1-dimensional array, as shown in Figure [1b.](#page-0-0)

<span id="page-0-0"></span>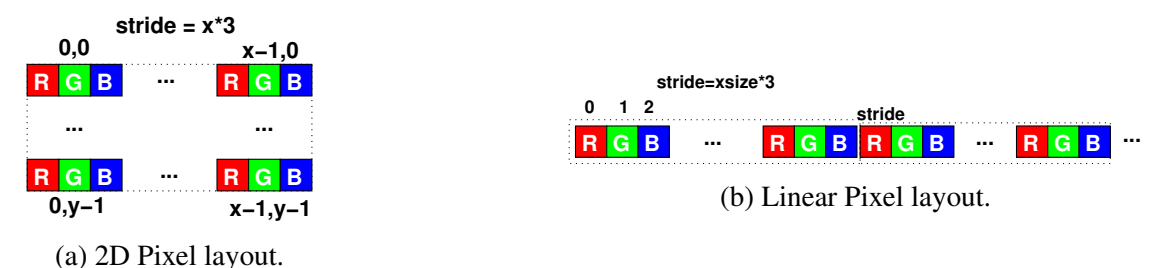

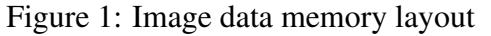

#### 2. Setup

• For this assignment, log into the same Haswell machine we used for HW2. As a reminder, use the username handed out in class and ssh in like this

ssh -p 2131 username@vincent-weaver-2.umelst.maine.edu

• Download the code template from the webpage. You can do this directly via wget [http://web.eece.maine.edu/~vweaver/classes/ece574\\_2015f/ece574\\_hw3\\_code.tar.gz](http://web.eece.maine.edu/~vweaver/classes/ece574_2015f/ece574_hw3_code.tar.gz) to avoid the hassle of copying it back and forth.

- Decompress the code tar -xzvf ece574\_hw3\_code.tar.gz
- Run make to compile the code.

# 3. Coding (9 points)

(a) Implement the generic\_convolve routine.

This should apply the filter to the pixels in image old with the output in image new. Initially do this with the sobel\_x filter. The matrices to use are in the C file.

$$
sobel_x = \begin{bmatrix} -1 & 0 & 1 \\ -2 & 0 & 2 \\ -1 & 0 & 1 \end{bmatrix}
$$

$$
sobel_y = \begin{bmatrix} -1 & -2 & 1 \\ 0 & 0 & 0 \\ 1 & 2 & 1 \end{bmatrix}
$$

Running .  $\zeta$  sobel file. jpg will run on a file named file.jpg with a fixed output of out. jpg. A file butterfinger.jpg is provided, with sample results as shown in Figure [2.](#page-1-0)

Be sure to comment your code!

(b) Once sobel\_x is working, then also run sobel\_y. Then you will need to combine the x and y results by normalizing it. Edit the combine routine to implement this. For each pixel in the final output

$$
out[x][y] = \sqrt{sobel\_x[x][y]^2 + sobel\_y[x][y]^2}
$$

<span id="page-1-0"></span>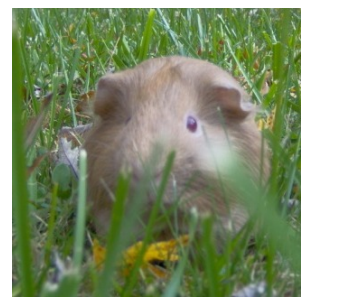

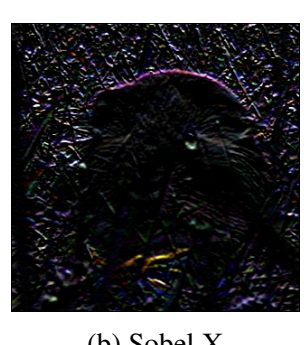

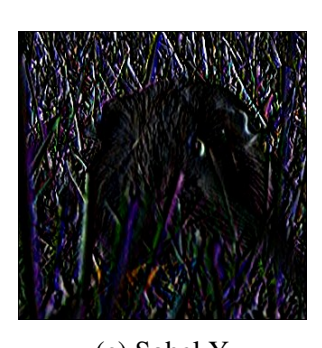

![](_page_1_Picture_14.jpeg)

(a) Input (b) Sobel X (c) Sobel Y (d) Overall Sobel.

Figure 2: Example sobel filter results.

- (c) Use PAPI to measure the number of last level cache misses that happen in your convolve routine (PAPI\_L3\_TCM). See the lecture08 notes for what needs to be added.
- (d) Report the time taken and the cache misses found when running on the provided IMG\_1733.JPG file.
- 4. Debugging

I know it's a pain developing this when you can't see the resulting jpeg easily. It might be easier if you develop on your own machine before copying it to the haswell machine. Also, if you are running Linux/OSX and have an X11 server available you can ssh in with the  $-Y$  option and then you can run an image viewer (such as geeqie) and it should forward the display to your local display.

# 5. Something Cool (1 point)

Copy your working code from previously overtop of sobel\_optimized.c cp sobel.c sobel\_optimized.c

Take your code and optimize it in some way.

This can be something simple like changing loop ordering or unrolling the loops. Alternately you could go for something more complex like converting the code to SIMD code but don't waste too much time on this.

Use time to report the runtime and cache misses as compared to your unoptimized code.

- 6. Submitting your work.
	- Be sure to edit the README to include your name, as well as the timing results, and any notes you want to add about your something cool.
	- Run make submit and it should create a file called hw03\_submit.tar.gz. E-mail this file to me.
	- e-mail the file to me by the homework deadline.